**Wyobraźmy sobie** świat, w którym każdy człowiek ma dostęp do sumy ludzkiej wiedzy. Jimmy Wales

 $\bigoplus$ 

 $\bigoplus$ 

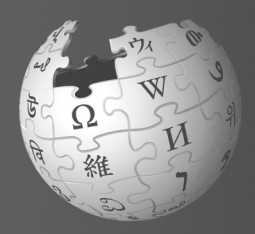

 $\bigoplus$ 

# Witamy w Wikipedii

Wikipedia jest największą w dziejach encyklopedią. Jest tworzona przez ponad 100 000 edytorów z całego świata. Każdego miesiąca Wikipedię odwiedza ponad 380 milionów unikalnych czytelników. Wikipedia zawiera ponad 23 miliony artykułów w ponad 270 językach. Jest bezpłatna dla czytelników, każdy może ją edytować

 $\bigoplus$ 

*i* nie emituje reklam.

(dane z kwietnia 2012)

 $\bigoplus$ 

Cześć! Mam na imie Ania. Korzystam z Wikipedii, gdy tylko chce się czegoś nowego dowiedzieć. Zastanawiam się, kto pisze te artykuły? Czemu artykuły się czasem zmieniają? Słyszałam, że każdy może edytować Wikipedię. Czy ja też moge? Jak?

#### Po przeczytaniu "Witamy w Wikipedii":

- > zrozumiesz jak Wikipedia działa,
- » nauczysz się zakładać swoje konto,
- b dowiesz się, na ile różnych sposobów można współtworzyć Wikipedię,
- » dowiesz się, jak porozumiewać się z innymi przez stronę użytkownika,
- > zrozumiesz, w jaki sposób artykuły ulegają zmianom w Wikipedii,

 $\bigoplus$ 

- » dowiesz się, jakimi cechami charakteryzuje się dobry artykuł,
- » nauczysz się tworzyć nowe artykuły.

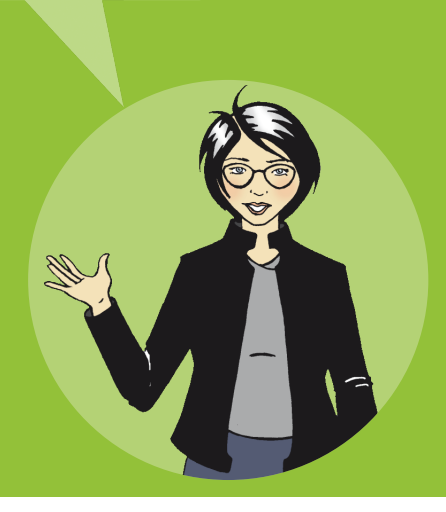

⊕

### **Jak działa Wikipedia?**

 $\bigoplus$ 

Cała zawartość Wikipedii została napisana przez takich samych ludzi jak ty. Wikipedia nigdy nie stałaby się największą encyklopedią świata, gdyby nie ludzie, którzy nieustannie dodają informacje, ilustracje i dane. Wikipedia rośnie w tempie nieomal 9000 artykułów na dobę i jest w niej wykonywane ponad 11 milionów edycji miesięcznie.

(dane z czerwca 2011)

 $\bigoplus$ 

Wielu wikipedystów łączy idea otwartego dzielenia się wiedzą ze wszystkimi. To jest powód, dla którego ludzie z całego świata poświęcają swój wolny czas, aby chronić i poprawiać jakość artykułów w Wikipedii. Dając każdemu dostęp, możliwość pobrania i powtórnego użycia treści, Wikipedia tworzy wiele możliwości dzielenia się wiedzą.

> Ale kto decyduje, co zostanie opublikowane? Jakiś redaktor naczelny?

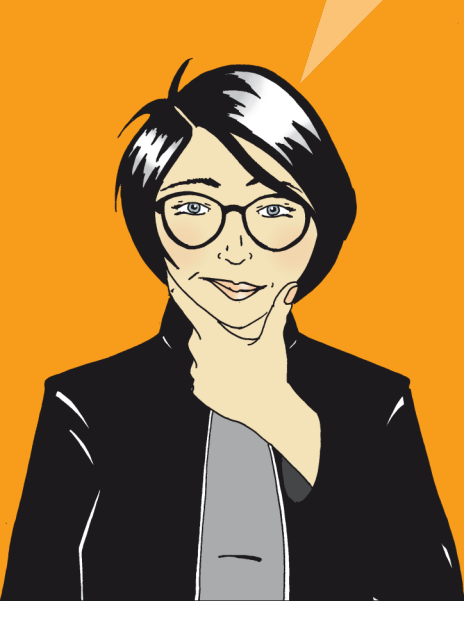

 $\bigoplus$ 

Wikipedyści tworzą tyle nowych artykułów i edytują tyle już istniejących, że nie ma możliwości zgromadzenia tak dużego zespołu zawodowych ekspertów, aby był on w stanie przejrzeć i poprawić każdy wpis wolontariusza. Zamiast tego, Wikipedia opiera się na wzajemnej kontroli internautów z całego świata, którzy są jednocześnie autorami i korektorami poprawności cudzych wpisów.

⊕

Większość wikipedystów stwierdza, że jest to ciekawa i kształcąca rozrywka, sprzyjająca rozwojowi relacji z innymi osobami. Jednak dla niektórych uczestników społecznościowy aspekt Wikipedii jest sprawa wtórną. Kieruje nimi głównie chęć dzielenia się wiedzą.

> Umożliwianie każdemu na świecie dostępu do wolnych zasobów wydaje mi się bardzo sensowe. Chce wiedzieć więcej. Jak mogę zacząć?

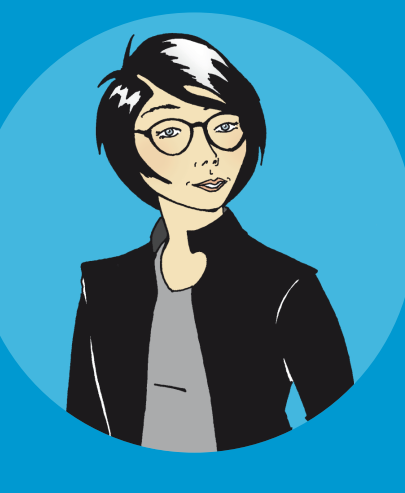

 $\bigoplus$ 

#### Spróbuj!

 $\bigoplus$ 

Kto może edytować już istniejące artykuły w Wikipedii?

Tylko doświadczeni edytorzy

Redaktor naczelny Wikipedii

Każdy, kto ma dostęp do Internetu

Odpowiedzi na ten i inne testy znajdują się na tylnej okładce tej broszury.

### Załóż konto użytkownika

⊕

Założenie konta jest dobrym, pierwszym krokiem rozpoczęcia współtworzenia Wikipedii. Po założeniu konta otrzymujesz swoja strone użytkownika. gdzie możesz się przedstawić. Uzyskujesz też wiele dodatkowych opcji, takich jak np.: tworzenie listy obserwowanych artykułów. Aby dodać artykuł do swojej listy, wystarczy kliknąć na ikonę gwiazdki na jego górze.

Najważniejsze jest to, że odtąd wszystkie edycje, które wykonasz będą przypisane tobie, a zatem uzyskasz coś w rodzaju osobowości w Wikipedii, co pomoże ci w nawiązywaniu kontaktów z innymi edytorami i z czasem uzyskania statusu zaufanego członka społeczności.

Wikipedię można edytować bez zakładania konta, ale wtedy twoje edycje są przypisane do numeru internetowego (IP) twojego komputera. Społeczność Wikipedii traktuje takie edycje z dużą dozą ostrożności, zwłaszcza jeśli numer IP wskazuje na korzystanie z komputera należącego do instytucji czy przedsiebiorstwa. Wielu edytorów w takich przypadkach dodaje bowiem treści stronnicze, reklamujące swoich mocodawców. Edytowanie, którego celem jest promocja swojego mocodawcy generuje czesto konflikt interesu z celem Wikipedii. jakim jest tworzenie neutralnych i wiarygodnych treści encyklopedycznych.

 $\bigoplus$ 

Konto w Wikipedii można łatwo założyć. Nie trzeba w tym celu podawać żadnych danych osobowych:

- 1. Kliknij na link logowanie/rejestracja, który jest w górnym prawym rogu strony,
- 2. Wybierz swoją nazwę użytkownika,

 $\bigoplus$ 

- 3. Wybierz swoje hasło dostępu,
- 4. Kliknij na załóż konto.

#### Spróbuj!

- Załóż swoje konto w Wikipedii.
- 2 Stwórz liste swoich ulubionych artykułów, klikając gwiazdkę znajdującą się na górze strony. Przejrzyj listę ostatnich zmian artykułów na Twojej liście obserwowanych stron.

Jakie to proste! Teraz, gdy mam już konto. mogę zacząć współtworzyć dobre artykuły.

### **Interfejs Wikipedii**

#### Strona główna Wikipedii.

 $34 - 1$ 

 $\bigoplus$ 

 $\Omega$ Strona główna Dyskusja Dyskusja to podstrona WIKIPEDIA Witaj w Wikipedii Wolna encyklopedia dla ciebie i innych edytorów,  $\mathbf{c}$ wolnej encyklopedii, Nauki ści aby wspólnie ustalić strukture Strona główna którą każdy może redagować. artykułu, dojść do konsenmanist Kategorie artykułów susu co do jego zawartości Bieżące wydarzenia  $\text{Spot}$ . i prosić o pomoc innych Losuj artykuł **Tzegla** Czy wiesz... edytorów. Dla czytelników Z nowych artykułów w Wikipedii: Częste pytania (FAQ) ...z kim mylona jest japońska górska wiedźma ?  $(\rightarrow)$ Kontakt  $A<sub>1</sub>$ ...która gwiazda ma temperaturę pokojową, a która ma diamentową Wykluczenie odpowiedzialności planete? Wspomóż Wikipedię  $\ldots$ w jaki sposób Eustachy Kuroczko zaplanował zajęcia szkolne - Dla wikipedystów dla chorych dzieci w sanatorium w Busku-Zdroju? Ostatnie zmiany öže konkret ma zwykle konsystencję masła? Zasady edytowania نم *Laka technologia وjaka* technologia Pomoc napędu niezale Portal win redystów Ostatnie zmiany pokazują, zastosowania Ogłoszenia Zapropo jchronologicznie, jakie odwodnych? .<br>Trukuj lub eksportuj zostału ostatnio wykonane ć nowe hasło? Jego rządy cł  $(1)$ Wyda we wszystkich artykułach arzędzia opozycji polity Wikipedii. Umożliwia Głód w Rogu Afryl nnych językach bezpieczeństy to usuwanie błędnych lekkoatletyce • US Pinto da Costa  $\mathbf{r}$ edycji i wandalizmów. Ð Bezskutecznie iata w аруская Tony Tan został wybrany na Udało się mu t руская yego prezydenta Singapuru. <sub>(27</sub> шкевіца) wystartował jak Pomoc to miejsce, gdzie 1ski można się dowiedzieć, to Trypolisu. (20 sierpnia) оски jak działa Wikipedia. bront W Skoku o tyczce. (15 sierpnia) ש<del>קפ</del>י (ustanowił nowy rekord  $\bullet$  Firma Google ogłosiła zamiar przejęcia spółki Motorola Mobility. (15 sierpnia) eg W swej karierze Wikipedia istnieje w ponad skowiec S<mark>hi Lang rozpoczął próby morskie.</mark> (10 sierpnia) 270 wersjach językowych. Więcej: w Wikipedii, w Wikinews ki Rocznice 5

 $\bigoplus$ 

 $\bigoplus$ 

Manuel Pi polityk Wys tego kraju c niepodległo: Tomasza i k 1998-2005. 2011. Prezy wykształcen władzami kol Tomasza i Ks  $\bigoplus$ 

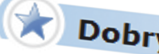

w igrzyskach olii  $(1972)$  nie zaliczy Montrealu zdobył Ślusarski był dwu uniwersiado 47

Kto napisał ten artykuł? On mi się naprawdę podoba. Nie jestem pewna czy potrafie napisać aż tak dobre hasło.

Rejestracia w prawym, górnym rogu strony da tobie dostęp do dodatkowych funkcji i umożliwi stworzenie swojego profilu użytkownika.

⊕

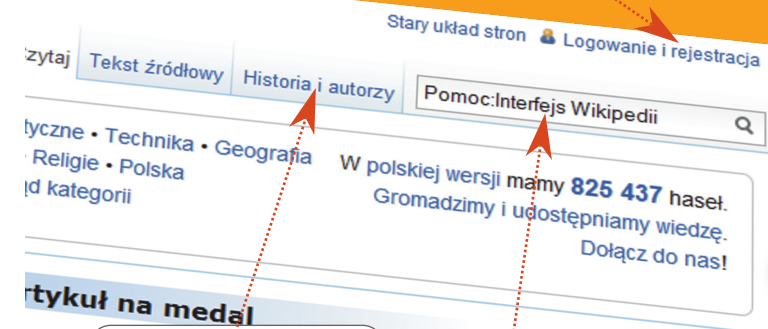

#### into da **Historia i autorzy**

 $\bigoplus$ 

sp Świę umożliwia przejrzenie <sup>d</sup> 12 lit i porównanie ściowy wcześniejszych wersji **Siążęc** artykułu. Kandy dent-elekt, urząd obejmie 3 września 2011 z

**lua Grande)** wszy prezydent **Hacz** Wysp Świętego 1972-1990 oraz zygenckich w 1996, 2001 i w

em.

onialnymi, a po Szukaj skieruje ciebie do artykułu, siążęcą został v którego tytuł odpowiada dokładnie harakteryzowały wpisanemu wyrazowi. Jeśli artykuł ycznej na zewną nie istnieje, zostanie wyświetlona wa. W 1991, po lista artykułów zawierająca szukane a zrezygnował z słowa. starał się o urzer

w www.ch kolejnych wyborach, w 1996 oraz w 2001. o za trzecim razem, w wyborach prezydenckich w 2011, w których Medalowe artykuły Wikipedii • Aktualne • Jak wybieramy najlepsze?

#### y artykuł

lekkoatlety Tadeusz Ślusarski uczestniczył trzykrotnie mpijskich. W pierwszym swoim starcie w Monachium ył żadnej wysokości w finale; cztery lata później w złoty medal, a w 1980 w Moskwie zajął drugie minisca.

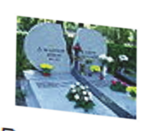

⊕

#### Spróbuj!

1 Kliknij na historia i auto rzy w dowolnym artykule. Zauważ, że każda edycja ma podany dokładny czas *i* jest przypisana do autora lub jego numeru IP. Część autorów dodaje opisy swoich edycji. Opisywanie edycji jest dobrym zwyczajem, gdyż pomaga innym lepiej zrozumieć twoje intencje.

2 Przyjaciel Ani, Janek chciałby zaczął edytować, ale nie wie, od czego zacząć. Z której opcji powinien skorzystać, aby otrzymać wsparcie?

Wybierz dobrą odpowiedź:

- Dyskusja
- Pomoc
- **Szukaj**

### Jak mogę uczestniczyć?

Czy wiesz, że istnieje wiele różnych sposobów, w jaki możesz uczestniczyć w Wikipedii? Pisanie haseł jest tylko jednym z wielu. Inne, możliwe sposoby uczestniczenia to:

⊕

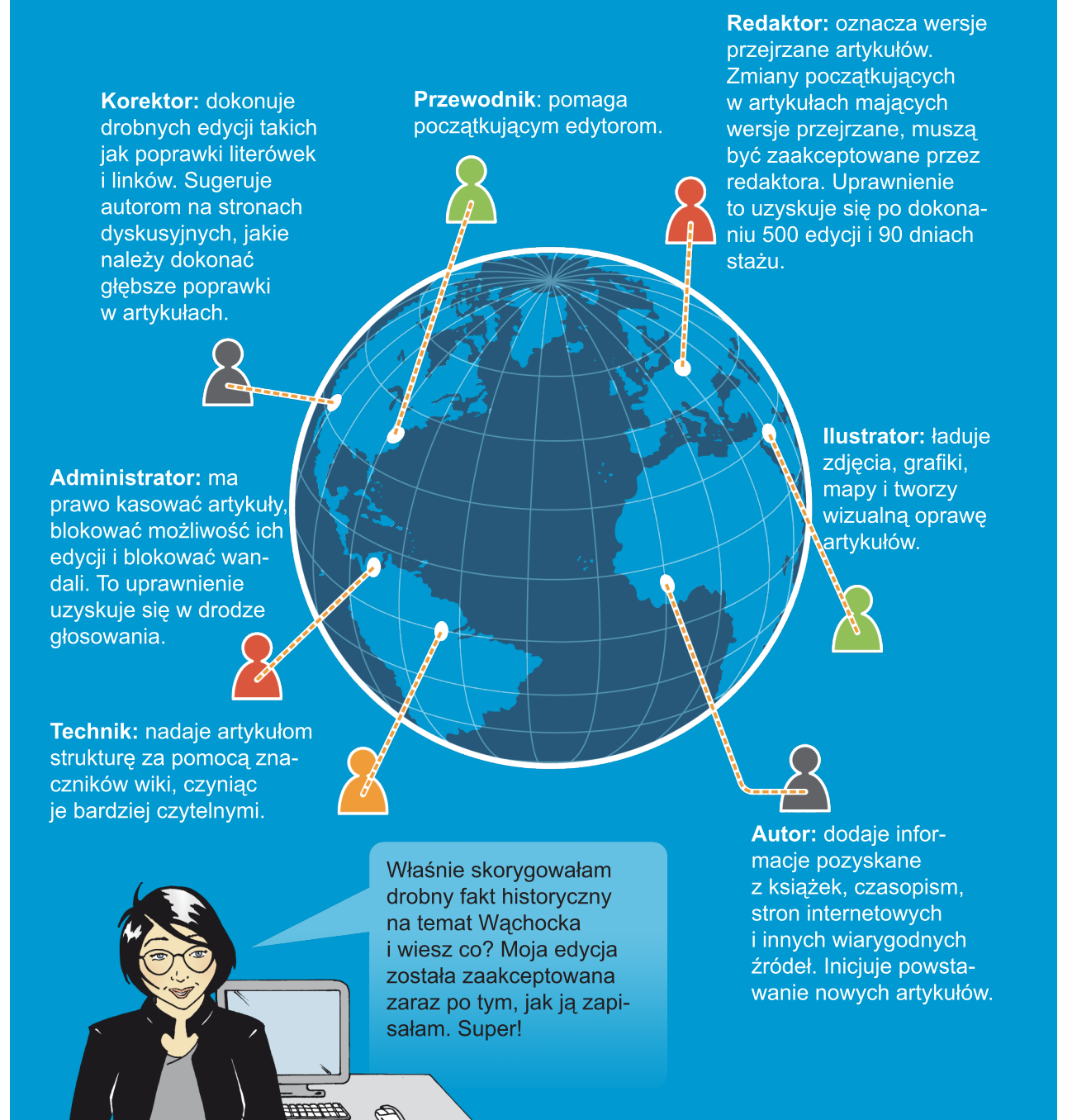

 $\bigcirc$ 

⊕

 $\bigoplus$ 

### Strona użytkownika

Każdego dnia Wikipedię edytuje tysiące osób. Niektóre edycje są nieweryfikowalne lub stronnicze. Dlatego właśnie część wikipedystów zajmuje się monitorowaniem wkładu innych za pomocą strony "Ostatnie zmiany", w której znajdują się wszystkie edycje wykonane w określonej wersji językowej Wikipedii. Wikiedyści ci mają do przejrzenia dużą liczbę edycji i dlatego czasami usuwają szybko takie, które są poprawne merytorycznie, ale nie są dobrze napisane. Aby uniknąć takiej sytuacji, pamiętaj o dodawaniu przypisów do wiarygodnych **źródeł** i poprawnie formatuj swoje wpisy.

⊕

Na swojej stronie użytkownika podaj informacje o sobie i o tym, co cię interesuje. Stworzenie swojej strony użytkownika jest dobrym sposobem do budowania zaufania innych edytorów. Każde konto ma przypisaną stronę użytkownika i własna osobista stronę dyskusyjną. Link do twojej strony osobistej jest w prawym, górnym rogu ekranu. Gdy tam klikniesz, otworzy się okno edycji, w którym możesz coś o sobie napisać. Gdy skończysz pisać, kliknij w "zapisz" na dole ekranu edycji. Kliknij w pseudonim w dowolnej historii edycji, aby zobaczyć stronę użytkownika, który wykonał daną edycję.

 $\bigoplus$ 

Co się stało? Edycja, którą wykonałam znikneła. Czy ktoś ją usunął? Dlaczego ktoś coś takiego zrobił?

#### Spróbui!

 $\bigoplus$ 

Ania dobrze zna język angielski i chetnie tłumaczyłaby artykuły z angielskiej Wikipedii. Warto jej więc polecić tłumaczenie:

Krótkich definicji

Każdego artykułu

Haseł uźródłowionych

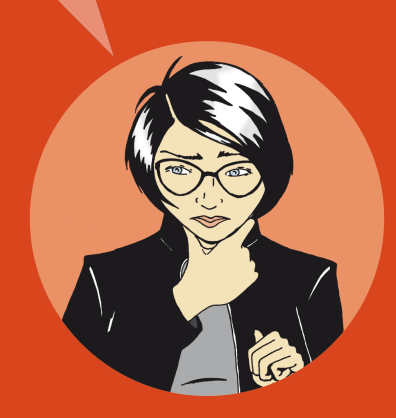

8

Na swojej stronie użytkownika można napisać o sobie, swoich kwalifikacjach i zainteresowaniach. Jest to również miejsce, gdzie można wspomnieć o swojej działalności (praca, studia), która może generować konflikt interesów. Na przykład może być ci trudno być neutralnym w stosunku do artykułu na temat instytucji, w której pracujesz. Możesz jednak wykorzystać swoją wiedzę na ten temat, sugerując zmiany w tym artykule z podaniem odpowiednich źródeł na jego stronie dyskusyjnej. Dotychczasowi autorzy bedą wówczas mogli ocenić twoje argumenty i źródła, i wykorzystać je do naprawy lub rozwinięcia hasła. Gdy zostawisz swój podpis pod dyskusją, będą oni mogli też sprawdzić, kto zgłosił uwagi i rozpocząć z tobą bezpośrednią dyskusję a ten temat.

⊕

Osobista strona dyskusyjna jest miejscem, gdzie edytorzy mogą wstawiać wpisy skierowane do ciebie, a ty możesz na nie odpowiedzieć. Wielu edytorów wstawia na początku wpisy witające początkującego użytkownika. Inni mogą przysłać ci uwagi dotyczące twoich edycji.

Każdy artykuł ma swoją własną stronę dyskusyjną. Te strony służą do dyskusji i rozwiązywania konfliktów powstających w czasie wspólnego edytowania artykułu. Można też na tej stronie zgłaszać zauważone prawdopodobne błędy. Oprócz tego są też ogólne strony do dyskusji dotyczących całej Wikipedii lub

określonych jej fragmentów.

 $\bigoplus$ 

W polskiej Wikipedii ogólne strony dyskusyjne sa zebrane pod wspólną nazwą "Kawiarenka pod Wesołym Wikipedysta".

#### Spróbuj!

Kliknij w "Mój brudnopis", który znajduje się obok twojego pseudonimu, w prawym, górnym rogu strony, a następnie kliknij zakładkę "edytuj".

 $\bigoplus$ 

Pobaw się różnymi opcjami na pasku narzędzi...

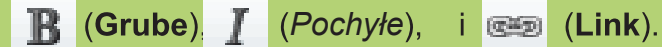

⊕

Kliknij na "zaawansowane", aby zobaczyć więcej opcji...

Krótka tabela z kodami formatującymi jest na osobnej karcie dołączonej do tej broszury.

O! Ktoś wpisał notatkę na mojej stronie dyskusyjnej. Wpis wyjaśnia, że moje edycje zostały usunięte, bo nie podałam źródeł. Ponieważ te fakty są wspomniane na stronie prowadzonej przez Rząd RP, wpiszę je ponownie. Tym razem jednak dodam przypisy do tych stron korzystając z opisu na stronie Pomoc: Przypisy.

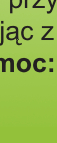

9

### Życie jednego artykułu

⊕

Jakkolwiek artykuły w Wikipedii powinny być szczegółowe i dobrze napisane, nikt nie oczekuje, aby taki artykuł powstał od razu. Zazwyczaj artykuły są początkowo krótkie, a następnie są stopniowo rozwijane we współpracy z kolejnymi autorami. Zazwyczaj wygląda to tak:

Najlepsze artykuły były początkowo krótkie i zawierały jedynie podstawową definicję opisywanego obiektu czy pojecia, wyjaśnienie jego znaczenia oraz zewnętrzne źródło poświadczające to znaczenie. Taki podstawowy artykuł jest nazywany zalążkiem ("stubem"). Jeśli brakuje definicji, znaczenia lub źródła, społeczność Wikipedii może uznać, że artykuł należy usunąć. Natomiast jeśli artykuł jest poprawny, jeden z redaktorów może nadać mu status przejrzanego.

Kolejni edytorzy dodając, jeden po drugim, więcej tekstu i ilustracji stopniowo rozwijają go opisując kolejne aspekty obiektu lub zagadnienia (historyczne, kulturowe itp.). Gdy artykuł zostanie rozwinięty do zadawalającego stanu, jeden z wikipedystów może go zgłosić do nominowania do poziomu dobrego lub medalowego artykułu. Uruchamia to proces dokładnej analizy i dyskusji nad artykułem przez szersze grono edytorów, którzy mogą zgłaszać wszelkie do niego uwagi - merytoryczne, dotyczące neutralności, stylu *i* czysto techniczne.

 $\bigoplus$ 

Proces ten przypomina nieco recenzię naukową, jednak z ta różnica, że w jej trakcie można od razu ulepszać artykuł i można też na bieżąco dyskutować z krytykami artykułu, przekonując, że nie mają racji.

 $\bigoplus$ 

Na koniec, artykuł, który zdaniem edytorów oceniających osiągnął poziom, w którym jest poprawnie napisany, odpowiednio uźródłowiony i posiada wszystkie najważniejsze informacje może być podniesiony do statusu "dobrego artykułu". Wyjątkowo dobrze napisane artykuły mogą uzyskać status "medalowych". Medalowe artykuły są wyświetlane na głównej stronie Wikipedii. Uczestniczenie w pisaniu medalowego artykułu podnosi prestiż w społeczności edytorów. Artykuł po uzyskaniu statusu medalowego może jednak nadal być edytowany jak wszystkie inne.

 $\circledast$ 

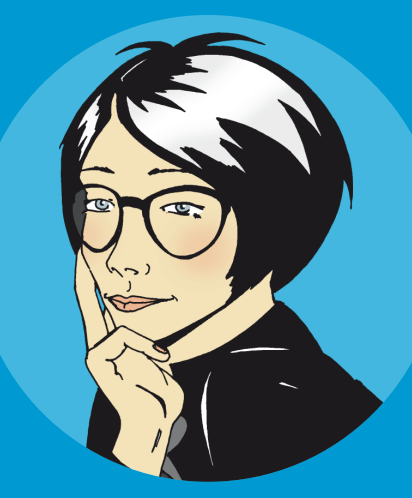

Marzę o uczestniczeniu w stworzeniu artykułu, który pojawi się na stronie głównej serwisu, który czytają każdego dnia miliony ludzi

 $\bigoplus$ 

#### Spróbuj!

 $\bigoplus$ 

Jak artykuł może uzyskać status "dobrego"? Wybierz właściwą odpowiedź:

Analiza artykułu przez grupę wikipedystów,

Analiza artykułu przez grupę ekspertów,

Analiza artykułu przez pracowników Fundacji Wikimedia.

### Co czyni artykuł dobrym?

Na dobry artykuł składa się przemyślana struktura, zawartość merytoryczna i dbajaca o niego społeczność edytorów:

⊕

 $\bigoplus$ 

**Struktura.** Klarowna struktura pomaga czytelnikom znaleźć interesujące ich informacje a także ułatwia zarządzanie treścią przez edytorów. Najprościej można zapoznać się z właściwa struktura, analizując artykuł medalowy z pokrewnej dziedziny. Link do ich listy znajduje sie na stronie głównej pod aktualnie prezentowanym artykułem medalowym.

Większość dobrych artykułów ma nastepującą strukturę:

> Wprowadzenie zawiera definicje *i* streszczenie oraz czesto tzw. infobox, czyli tabelę z podstawowymi informacjami. Zwróć uwagę, że wprowadzenie nie ma tytułu.

Główna część artykułu znajduje się pod wprowadzeniem i jest podzielona na sekcje i podsekcje z odpowiednimi śródtytułami. Wiele grup artykułów (biografie, artykuły o miejscowościach) ma ustalone nazwy i kolejność sekcji głównych. Na przykład: artykuł o miejscowości zawiera zwykle sekcje "Położenie", "Historia", "Zabytki", "Edukacja" itd.

Sekcje końcowe zawierają dodatkowe informacje. Są to kolejno: ""Uwagi", Przypisy", "Bibliografia", "Linki zewnętrzne", szablony nawigacyjne i kategorie.

 $\bigoplus$ 

### Spróbuj! 1 Tekst artykułu w Wikipedii nie powinien mieć śródtytułów: **Tak Nie** (2) Jakimi cechami powinien charakteryzować się dobry artykuł? Wiarygodne źródła Neutralność Zawierać wiedzę typu "know-how"

Zawierać streszczenie *i* przypisy

Zawartość. Wielu wikipedystów uważa, że merytoryczna zawartość jest kluczowym elementem oceny jakości artykułu. Aby utrzymać jakość, społeczność edytorów przyjęła następujące cztery zasady:

> Weryfikowalność. Autorzy powinni dostarczyć źródeł podawanej informacji. Każdy fakt powinien móc być weryfikowalny w wiarygodnym źródle.

⊕

Neutralny Punkt Widzenia. Artykuł musi być napisany bezstronnie i zawierać wszystkie ważniejsze, opublikowane stanowiska i głosy.

Bez autopromocji. Nie ma miejsca w Wikipedii na instrukcje obsługi, katalogi sprzedaży i inny, typowo promocyjny materiał.

Bez twórczości własnej. Nie należy zamieszczać swoich własnych opinii, pomysłów czy niepopublikowanych dotad wyników badań naukowych.

Społeczność. Cała zawartość Wikipedii jest udostępniana na wolnych licencjach. Znaczy to, że żaden z edytorów nie jest właścicielem żadnego artykułu. Wszystkie artykuły mogą być i są edytowane przez wiele różnych osób. Każdy może się przyłączyć do procesu podejmowania decyzji. Społeczność uzgadnia kształt i treść artykułów dyskutując. W przypadkach, gdy trudno o konsensus wdrażane sa procedury opisane na stronie:

Wikipedia: Rozwiązywanie konfliktów. Niektórzy edytorzy, zwani mediatorami, wyspecjalizowali się w rozwiązywaniu konfliktów.

> Nie mogę niczego znaleźć na temat, który chcę opisać. Czy muszę czekać na kogoś innego aby rozpoczął pisanie artykułu?

> > ⊕

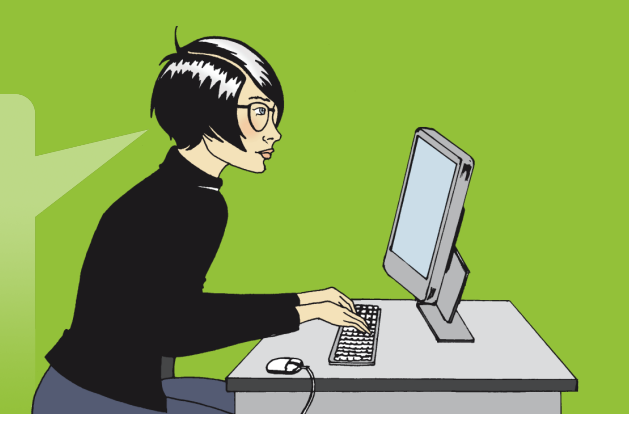

 $\bigoplus$ 

### Stwórz nowy artykuł

Jest wiele zagadnień, które nie zostały dotąd opisane w Wikipedii. Jeśli sądzisz, że brakuje jakiegoś artykułu najpierw przeszukaj Wikipedie z użyciem różnych wariantów słów kluczowych. Na przykład: spróbuj różnych form ortograficznych nazwy geograficznej. Sprawdź również, czy zagadnienie nie jest już opisane w artykułach na pokrewne tematy. Na przykład wyspa może być wspomniana w artykule o archipelagu, do którego należy. Jeśli temat nie ma swojego artykułu, być może nie jest on wart opisania, np. garażowa, mało znana kapela rockowa. Jeśli sądzisz, że artykuł powinien istnieć, możesz zacząć go pisać samodzielnie.

⊕

Wpisz jego nazwę do wyszukiwarki i jeśli go nie ma, pojawi się czerwony link, po kliknięciu którego otworzy się puste okno edycji.

Pamiętaj, aby już pierwsza wersja artykułu zawierała:

- 1. Definicje opisywanego terminu/obiektu,
- 2. Powody, dla których jest on wart opisania,
- 3. Przypisy do wiarygodnych źródeł dotyczących tematu.

⊕

Jeśli nie jesteś doświadczonym edytorem, pisanie artykułu najlepiej jest przećwiczyć w brudnopisie.

Po utworzeniu konta, w górnym prawym rogu jest link do twojego osobistego brudnopisu.

 $\bigoplus$ 

Mój pierwszy artykuł w Wikipedii jest już on-line! To ekscytujące widzieć, jak kolejne osoby będą go teraz rozwijały.

 $14$ 

Gdy tam klikniesz, otworzy się okno edycji, w którym możesz bezpiecznie stworzyć swój artykuł. Nie zapomnij na koniec kliknąć na przycisk "zapisz", który znajduje się pod oknem edycji. Gdy skończysz, poszukaj doświadczonego edytora, który pomoże ci sprawdzić artykuł, naprawi twoje błędy techniczne i ewentualnie udzieli porad, jak go ulepszyć. Na stronie Wikipedia: Przewodnicy jest lista doświadczonych edytorów, którzy służą tego rodzaju pomocą. Kiedy artykuł będzie gotowy, wystarczy go przekopiować z okna edycji brudnopisu do okna edycji właściwego artykułu. Teraz, gdy artykuł jest już gotowy, możesz dodać do niego linki w innych artykułach, gdzie istnieją wzmianki na temat opisanego właśnie tematu.

 $\bigoplus$ 

⊕

#### Spróbuj!

Jakie są trzy podstawowe elementy, które powinny znaleźć się w nowym artykule? Zaznacz odpowiedź:

Definicja, znaczenie i źródła

Definicja, obrazek i link do innego artykułu

Tytuł, znaczenie i źródła

 $\bigoplus$ 

### Wikipedystka

 $\bigoplus$ 

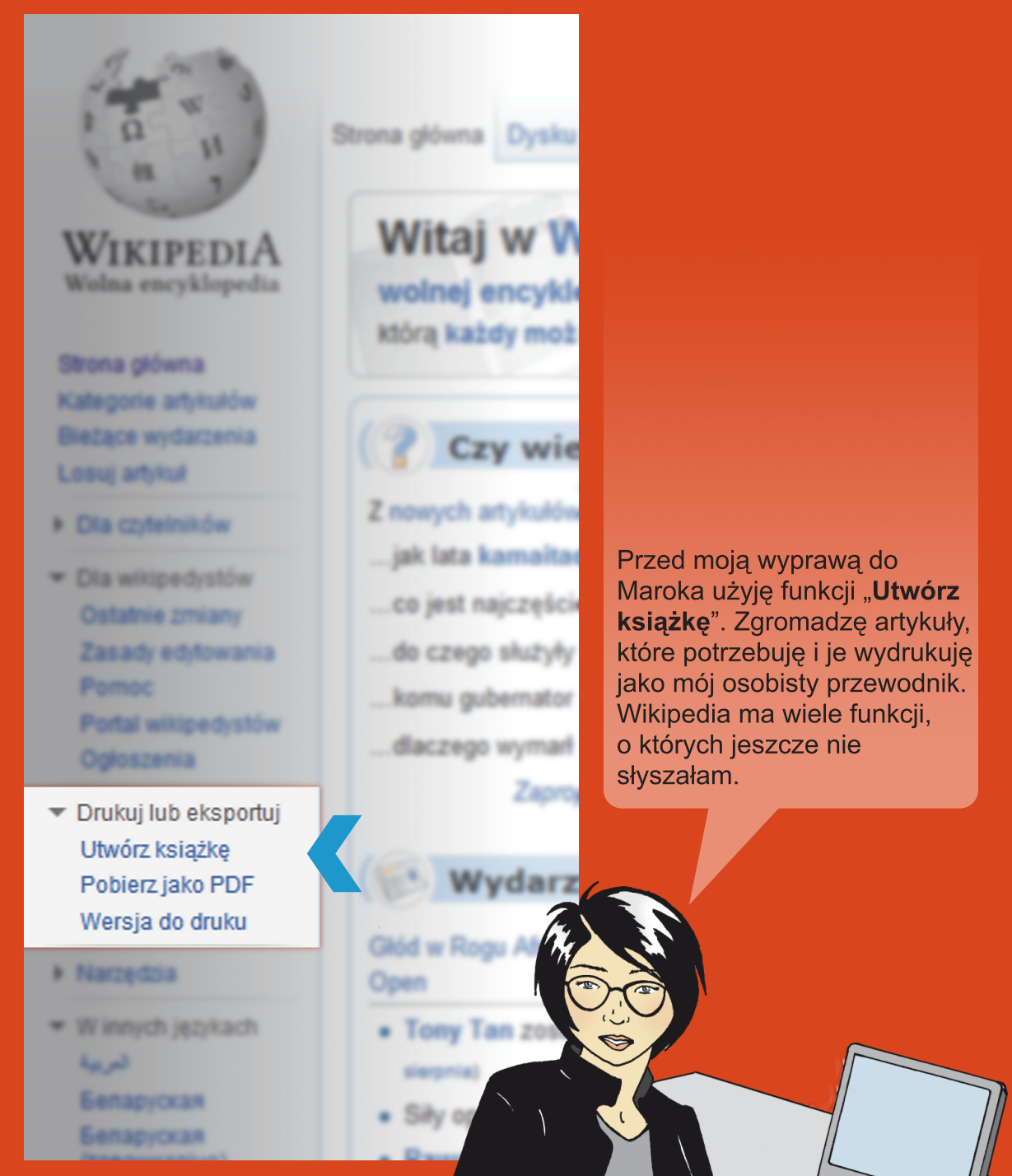

 $\bigoplus$ 

 $\bigoplus$ 

Coż, czas szybko płynie. Właśnie kliknełam na link moje edycje i odkryłam, że mam już ponad 100 edycji. Fajnie było współtworzyć dobre artykuły z innymi i przy okazji poznać nowych ludzi, którzy też chcą dzielić się wiedzą, która jest dostepna bezpłatnie!

#### Po przeczytaniu tego wstępu do Wikipedii będziesz mógł/mogła:

- > zrozumieć, jak Wikipedia działa,
- » utworzyć konto użytkownika,

⊕

- » posługiwać się interfejsem Wikipedii,
- » wiedzieć, na jakie sposoby możesz ją współtworzyć,
- > kontaktować się z innymi edytorami za pomocą stron dyskusyjnych,
- > zrozumieć, jak artykuły ewoluują w Wikipedii,
- **»** opisać warunki, jakie spełnia dobry artykuł,

 $\bigoplus$ 

> stworzyć nowy artykuł.

Anglojęzyczny oryginał tej broszury został przygotowany w ramach "Wikimedia **Bookshelf Project".** 

http://bookshelf.wikimedia.org

 $\bigoplus$ 

Polska adaptacja została przygotowana przez Polimerka i poprawiona przez Patrola110 przy wsparciu Przykuty i Magalii. Wersja elektroniczna jest dostepna pod adresem:

http://pl.wikimedia.org/wiki/Plik:Witamy2011.pdf

Licencja: tekst i grafika: CC-BY-SA 3.0 (http://creativecommons.org/licenses/bysa/3.0/deed.pl). Autor oryginału: User:Sageross w Wikimedia Commons. Loga: Wikimedia i Wikipedii są zastrzeżonymi znakami towarowymi należącymi do Wikimedia Foundation.

 $17$ 

## Spróbuj! podpowiedzi

#### **Jak działa Wikipedia?**

Kto może edytować artykuły w Wikipedii?

**Z** Każdy, kto ma dostep do Internetu

#### **Interfejs Wikipedii**

Przyjaciel Ani, Janek chciałby zaczął edytować, ale nie wie, od czego zacząć. Z której opcji powinien skorzystać, aby otrzymać wsparcie?

⊕

 $\mathcal{O}$  Pomoc

#### Jak mogę uczestniczyć?

Ania dobrze zna język angielski i chętnie tłumaczyłaby artykuły z angielskiej Wikipedii. Warto jej więc polecić tłumaczenie:

 $\bigoplus$ 

C Haseł uźródłowionych

#### Życie artykułu

 $\bigoplus$ 

Jak artykuł może uzyskać status "dobrego"?

Ø Analiza artykułu przez grupę Wikipedystów

#### Co czyni artykuł dobrym?

- 1. Tekst artykułu w Wikipedii nie powinien mieć śródtytułów. **M** Nie
- 2. Jakimi cechami powinien charakteryzować się dobry artykuł?
	- Viarygodne źródła
	- **M** Neutralność
	- **Zawiera streszczenie i przypisy**

#### Stwórz nowy artykuł

Jakie są trzy podstawowe elementy, które powinny znaleźć się w nowym artykule?

 $\bigoplus$ 

**Ø Definicja, znaczenie i źródła** 

Czy jesteś jedna z 12 milionów osób, która korzysta z Wikipedii codziennie?

⊕

Każdego dnia ludzie na całym świecie korzystają z Wikipedii, aby realizować projekty szkolne, szukać informacji, które ich osobiście dotyczą, czy planować swoje podróże. Korzystają z niej aby dowiadywać się o odległych krainach, antycznych kulturach, sztuce pięknej, liderach społecznych czy najnowszych wydarzenia politycznych.

Witamy w Wikipedii to krótki przewodnik dla każdego, kto chce poszerzyć swoje horyzonty i zacząć dzielić się sumą ludzkiej wiedzy.

Podążaj śladami Ani, która próbuje swoich sił w pierwszych edycjach w Wikipedii. Nauczysz się kluczowych idei, zasad, technik i narzędzi, które umożliwią ci rozpoczęcie edytowania Wikipedii.

 $\bigoplus$ 

Stowarzyszenie Wikimedia Polska ul. Tuwima 95, pok. 15 90-031 Łódź. e-mail: zarzad@wikimedia.pl http://pl.wikimedia.org/

 $\bigoplus$ 

Stowarzyszenie Wikimedia Polska jest organizacją pożytku publicznego od 2007 roku. Przekaż nam 1% swojego podatku dochodowego. KRS: 0000244732

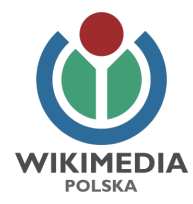